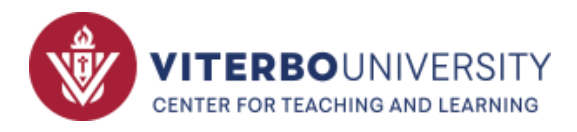

# Viterbo's Tech Tools

For Students

# Quick-Reference

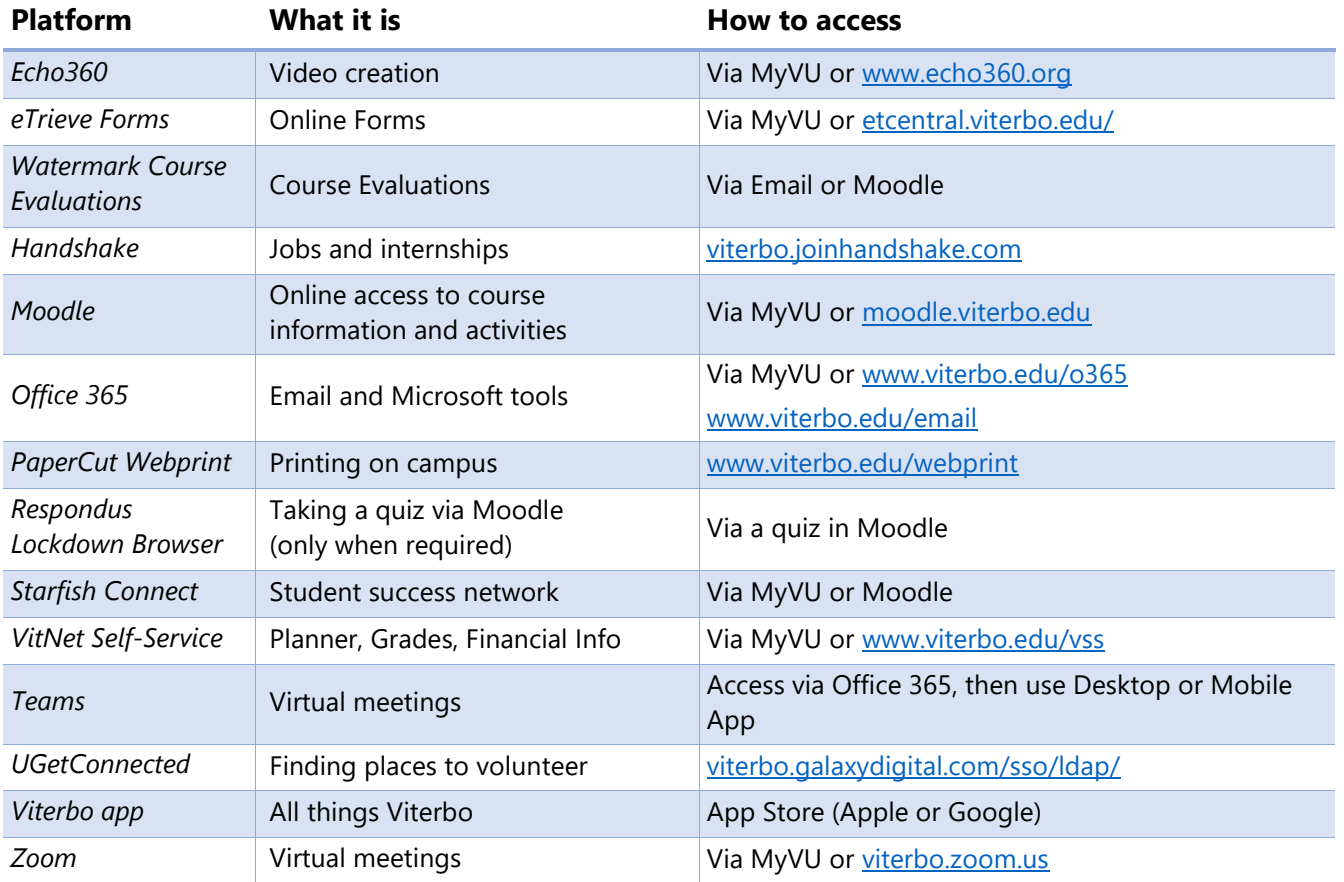

*Quick Help via Moodle for many of these tools!*

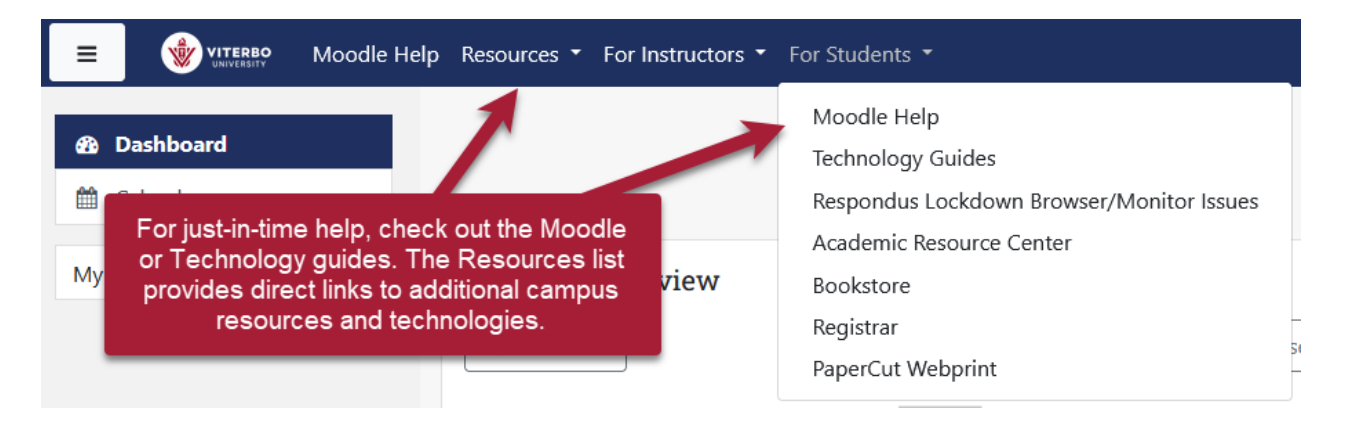

# Viterbo Tech Tools for Students

*You can access the following tools directly or many of them via Moodle or Viterbo's "MyVU" site: <https://www.viterbo.edu/myvu>*

# **Echo360: Video and Audio Recording and Management**

**Main points/tips:** Echo360 is a toolbox of video tools, including the ability to record yourself and share with others (such as your instructor).

**How to access:** [Via Moodle](https://libguides.viterbo.edu/ld.php?content_id=71924746) or [www.echo360.org](https://www.echo360.org/)

**Online assistance:** Via Moodle > Technology Guides or [libguides.viterbo.edu/studenttech/echo360](https://libguides.viterbo.edu/studenttech/echo360)

**On-campus assistance: Talk to your instructor first regarding any issues.** Can use the [Moodle Help Form](https://viterbo.qualtrics.com/jfe/form/SV_1M1qvH9ncbk25V4) or email [helpdesk@viterbo.edu](mailto:helpdesk@viterbo.edu)

#### **eTrieve**

**Main points/tips:** This is where you will find forms related to course overrides, travel, and health services.

How to access: Via MyVU [etcentral.viterbo.edu](https://etcentral.viterbo.edu/)

**On-campus assistance: [helpdesk@viterbo.edu](mailto:helpdesk@viterbo.edu)** 

# **Watermark Course Evaluations and Surveys:**

#### **Student Course Evaluations**

**Main points/tips:** At the end of a course, you'll be asked to evaluate your instructor. Be sure not to share the link you receive via email with others.

**How to access:** Via email link or Moodle (link on right side of Dashboard)

**On-campus assistance**: [courseeval@viterbo.edu](mailto:courseeval@viterbo.edu)

# **Handshake**

**Main points/tips:** Use this tool to find an internship or on-campus job.

**How to access:** [viterbo.joinhandshake.com](https://viterbo.joinhandshake.com/)

**On-campus assistance**: [www.viterbo.edu/advising-and-career-development/handshake](http://www.viterbo.edu/advising-and-career-development/handshake) or email [acd@viterbo.edu](mailto:acd@viterbo.edu)

# **Moodle: Learning Management System**

**Main points/tips:** For viewing course materials, course activities, submitting assignments, taking quizzes/exams, participating in online discussions, and grades.

**How to access:** [moodle.viterbo.edu](https://moodle.viterbo.edu/)

**Online assistance**: Via Moodle > Technology Guides or [libguides.viterbo.edu/Moodle](https://libguides.viterbo.edu/Moodle)

**On-campus assistance: Contact your instructor first with any issues.** Can use the [Moodle Help](https://viterbo.qualtrics.com/jfe/form/SV_1M1qvH9ncbk25V4)  [Form](https://viterbo.qualtrics.com/jfe/form/SV_1M1qvH9ncbk25V4) or email [helpdesk@viterbo.edu](mailto:helpdesk@viterbo.edu)

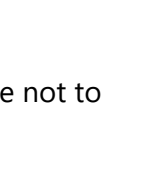

Etrieve

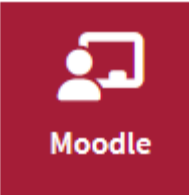

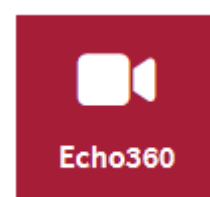

# Viterbo Tech Tools for Students

*You can access the following tools directly or many of them via Moodle or Viterbo's "MyVU" site: <https://www.viterbo.edu/myvu>*

#### **Office 365: Email, Collaboration, and Document Management (OneDrive)**

**Main points/tips**: Viterbo email is the \*official\* communication method for Viterbo University. Office 365 has a plethora of tools, including Teams, SharePoint, and OneDrive for collaboration.

How to access: Via MyVU or [www.viterbo.edu/o365](http://www.viterbo.edu/o365) or [www.viterbo.edu/email](https://www.viterbo.edu/email)

**Online assistance**: Via Moodle > Technology Guides or [libguides.viterbo.edu/studenttech/O365](https://libguides.viterbo.edu/studenttech/O365)

**On-campus assistance**: [helpdesk@viterbo.edu](mailto:helpdesk@viterbo.edu)

## **PaperCut WebPrint**

**Main points/tips:** Use this to print on campus from a mobile device or non-university-owned computer.

**How to access:** [www.viterbo.edu/webprint](http://www.viterbo.edu/webprint) or via Moodle > Student Resources

**On-campus assistance: [helpdesk@viterbo.edu](mailto:helpdesk@viterbo.edu)** 

#### **Respondus Lockdown Browser (or Monitor)**

**Main points/tips:** Used only within Moodle or via the Academic Resource Center

**How to access:** Via a Moodle quiz

**Online assistance:** Via Moodle > Student Resources [web.respondus.com/student-help/](https://web.respondus.com/student-help/)

**On-campus assistance: Talk to your instructor first regarding any issues.** Can use [Moodle Help Form](https://viterbo.qualtrics.com/jfe/form/SV_1M1qvH9ncbk25V4) or email [helpdesk@viterbo.edu](mailto:helpdesk@viterbo.edu)

#### **Starfish Connect: Student Success Network**

**Main points/tips:** Your instructors use this system to indicate concern or provide kudos. Any "flags" will go to your advisor and coach (if an athlete).

**How to access:** Via MyVU or Moodle (block on right side)

**Online Assistance**: Via Moodle > Technology Guides or

[libguides.viterbo.edu/studenttech/starfish](https://libguides.viterbo.edu/studenttech/starfish)

**On-campus assistance**: [starfish@viterbo.edu](mailto:starfish@viterbo.edu)

# **VitNet Self-Service: Grades, Planner**

**Main points/tips:** Make sure your profile information is correct.

**How to access:** [www.viterbo.edu/vss](http://www.viterbo.edu/vss)

**Online assistance**: Via Moodle > Technology Guides or [libguides.viterbo.edu/studenttech/studentplanning](https://libguides.viterbo.edu/studenttech/studentplanning)

**On-campus assistance**: [helpdesk@viterbo.edu](mailto:helpdesk@viterbo.edu)

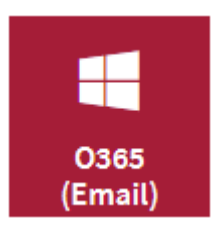

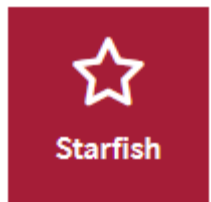

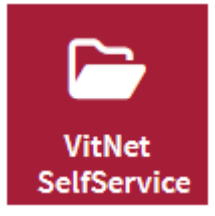

# Viterbo Tech Tools for Students

*You can access the following tools directly or many of them via Moodle or Viterbo's "MyVU" site: <https://www.viterbo.edu/myvu>*

#### **Teams**

**Main points/tips:** Teams is part of Office365 but is a toolbox unto itself. Teams can be used for course group work or virtual meetings.

How to access: [www.office.com](http://www.office.com/) (download app) **Online assistance:** Via Moodle > Technology Guides or [libguides.viterbo.edu/studenttech/webconferencing](https://libguides.viterbo.edu/studenttech/webconferencing)

**On-campus assistance:** [helpdesk@viterbo.edu](mailto:helpdesk@viterbo.edu)

## **UGetConnected**

**Main points/tips:** Viterbo's platform for finding places to volunteer. How to access: Via [Student Life's website](https://www.viterbo.edu/center-community-engagement/volunteering-and-ugetconnected) or [viterbo.galaxydigital.com/sso/ldap/](https://viterbo.galaxydigital.com/sso/ldap/) **On-campus assistance:** Contact Colin Burns-Gilbert, Director of Orientation and Engagement at 608- 796-3846 or [cgburnsgilbert@viterbo.edu](mailto:cgburnsgilbert@viterbo.edu)

# **Viterbo App**

**Main points/tips:** It's an app for all things Viterbo, even checking on your courses in Moodle!

**How to access:** Via the [App Store](https://apps.apple.com/us/app/viterbo-app/id6447584407) (Apple) or [Google Play](https://play.google.com/store/apps/details?id=com.readyeducation.viterbouniversity&pli=1)

**On-campus assistance:** [www.viterbo.edu/about/viterbo-university-app](http://www.viterbo.edu/about/viterbo-university-app) or email helpdesk@viterbo.edu

#### **Zoom**

**Main points/tips:** Viterbo has a *campus-wide* license for Zoom, though students have a 40 minute limit (basic account).

How to access: [viterbo.zoom.us](https://viterbo.zoom.us/)

**Online assistance:** Via Moodle > Technology Guides or [libguides.viterbo.edu/studenttech/zoom](https://libguides.viterbo.edu/studenttech/zoom)

**On-campus assistance:** [helpdesk@viterbo.edu](mailto:helpdesk@viterbo.edu)

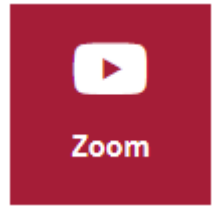